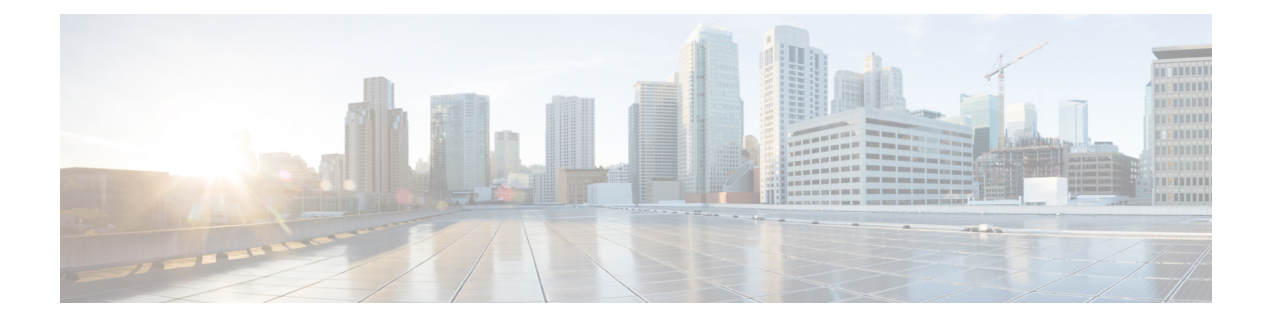

## **Configuring Port Profiles**

This chapter includes the following sections:

- Port [Profiles,](#page-0-0) page 1
- [Creating](#page-1-0) a Port Profile, page 2
- [Deleting](#page-2-0) a Port Profile, page 3
- [Adding](#page-3-0) a Named VLAN to a Port Profile, page 4
- [Deleting](#page-4-0) a Named VLAN from a Port Profile, page 5
- Port Profile [Clients,](#page-4-1) page 5
- [Adding](#page-5-0) a Port Profile Client to a Port Profile, page 6
- [Deleting](#page-6-0) a Port Profile Client from a Port Profile, page 7

## <span id="page-0-0"></span>**Port Profiles**

Port profiles contain the properties and settings that you can use to configure virtual interfaces in Cisco UCS for VM-FEX. The port profiles are created and administered in Cisco UCS Manager. After a port profile is created, assigned to, and actively used by one or more DVSes, any changes made to the networking properties of the port profile in Cisco UCS Manager are immediately applied to those DVSes.

In VMware vCenter, a port profile is represented as a port group. Cisco UCS Manager pushes the port profile names to VMware vCenter, which displays the names as port groups. None of the specific networking properties or settings in the port profile are visible in VMware vCenter. You must configure at least one port profile client for a port profile if you want Cisco UCS Manager to push the port profile to VMware vCenter.

 $\mathbf I$ 

# <span id="page-1-0"></span>**Creating a Port Profile**

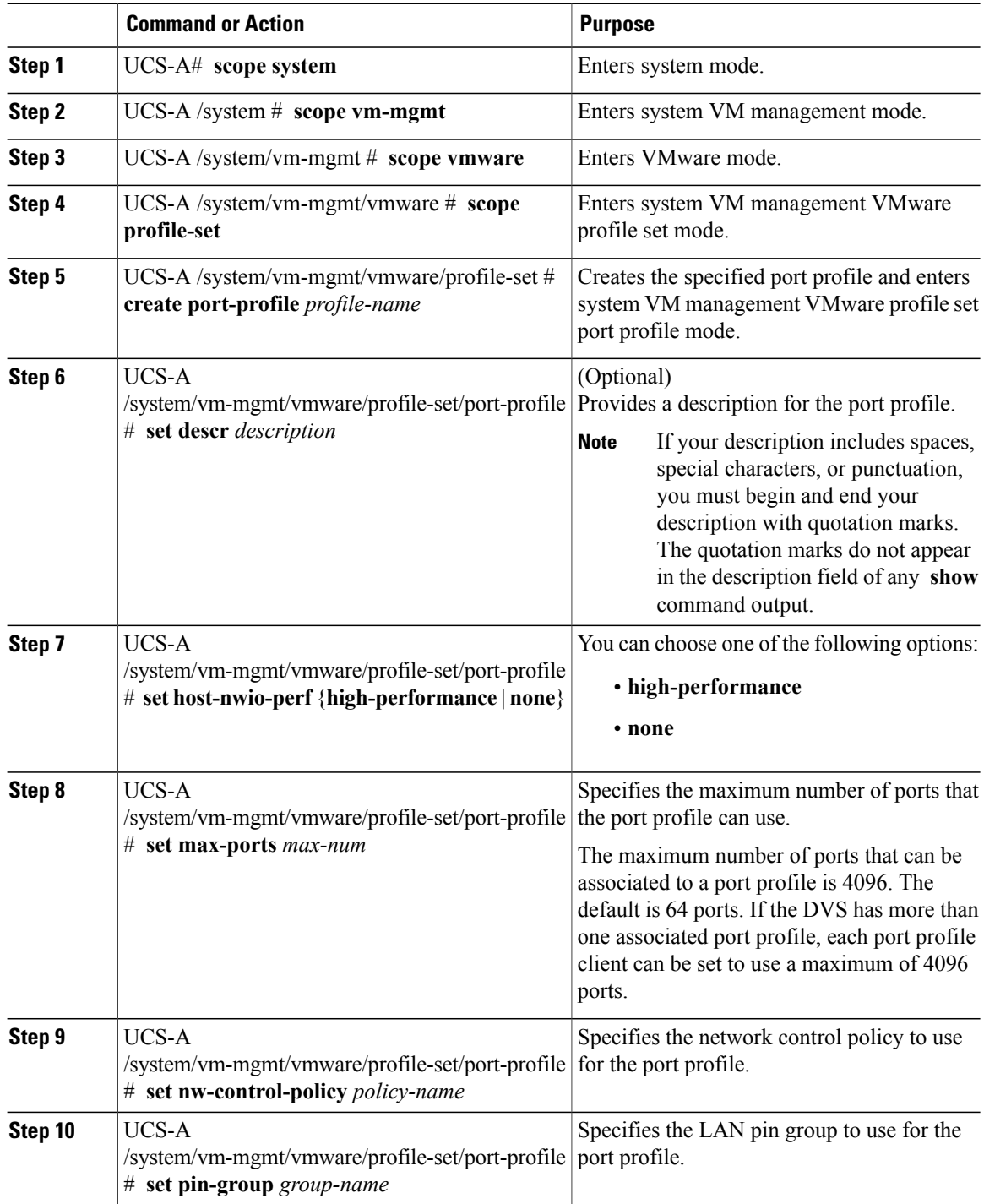

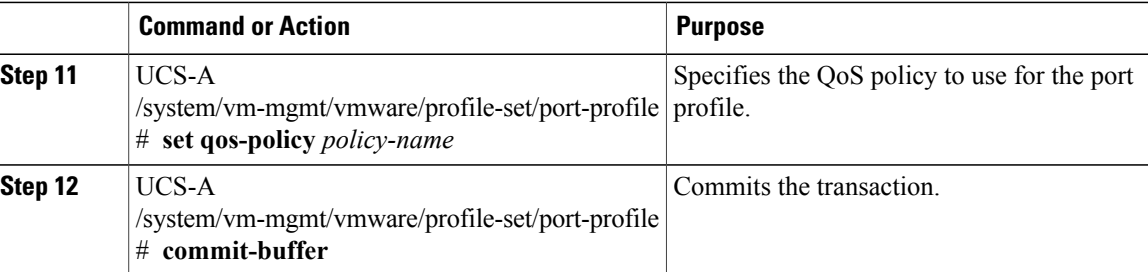

The following example shows how to create and configure a port profile named MyProfile and commit the transaction:

```
UCS-A# scope system
UCS-A /system # scope vm-mgmt
UCS-A /system/vm-mgmt # scope vmware
UCS-A /system/vm-mgmt/vmware # scope profile-set
UCS-A /system/vm-mgmt/vmware/profile-set # create port-profile MyProfile
UCS-A /system/vm-mgmt/vmware/profile-set/port-profile* # set descr "This is my port profile"
UCS-A /system/vm-mgmt/vmware/profile-set/port-profile* # set host-nwio-perf high-performance
UCS-A /system/vm-mgmt/vmware/profile-set/port-profile* # set max-ports 24
UCS-A /system/vm-mgmt/vmware/profile-set/port-profile* # set nw-control-policy ncp5
UCS-A /system/vm-mgmt/vmware/profile-set/port-profile* # set pin-group PinGroup54
UCS-A /system/vm-mgmt/vmware/profile-set/port-profile* # set qos-policy QosPolicy34
UCS-A /system/vm-mgmt/vmware/profile-set/port-profile* # commit-buffer
UCS-A /system/vm-mgmt/vmware/profile-set/port-profile #
```
#### **What to Do Next**

Add a port profile client to the port profile.

### <span id="page-2-0"></span>**Deleting a Port Profile**

You cannot delete a port profile if a VM is actively using that port profile.

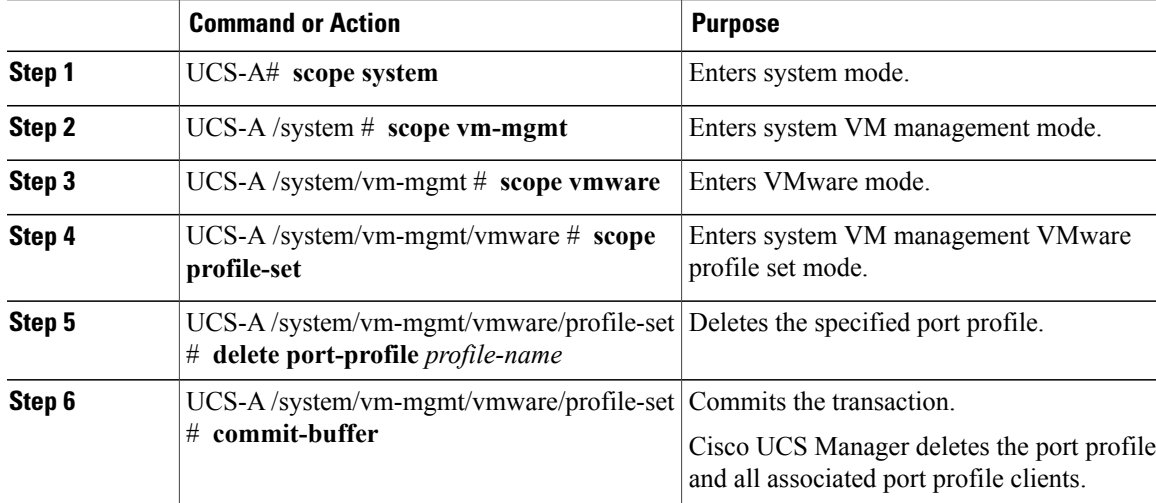

The following example shows how to delete the port profile named MyProfile and commit the transaction:

```
UCS-A# scope system
UCS-A /system # scope vm-mgmt
UCS-A /system/vm-mgmt # scope vmware
UCS-A /system/vm-mgmt/vmware # scope profile-set
UCS-A /system/vm-mgmt/vmware/profile-set # delete port-profile MyProfile
UCS-A /system/vm-mgmt/vmware/profile-set* # commit-buffer
UCS-A /system/vm-mgmt/vmware/profile-set #
```
### <span id="page-3-0"></span>**Adding a Named VLAN to a Port Profile**

#### **Procedure**

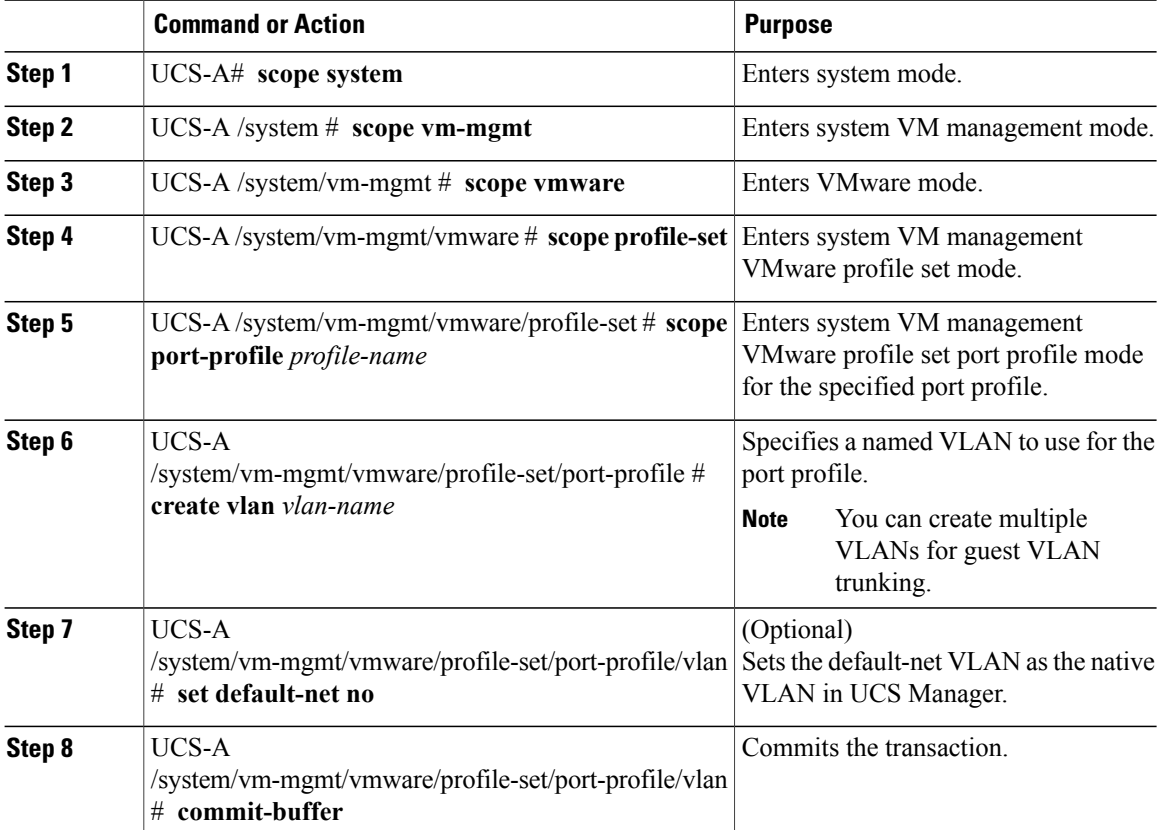

The following example shows how to add the VLAN named accounting to the port profile named MyProfile, set the VLAN as non-native, and commit the transaction:

```
UCS-A# scope system
UCS-A /system # scope vm-mgmt
UCS-A /system/vm-mgmt # scope vmware
UCS-A /system/vm-mgmt/vmware# scope profile-set
UCS-A /system/vm-mgmt/vmware/profile-set # scope port-profile MyProfile
UCS-A /system/vm-mgmt/vmware/profile-set/port-profile # create vlan accounting
```

```
UCS-A /system/vm-mgmt/vmware/profile-set/port-profile/vlan* # set default-net no
UCS-A /system/vm-mgmt/vmware/profile-set/port-profile/vlan* # commit-buffer
UCS-A /system/vm-mgmt/vmware/profile-set/port-profile/vlan #
```
### <span id="page-4-0"></span>**Deleting a Named VLAN from a Port Profile**

#### **Procedure**

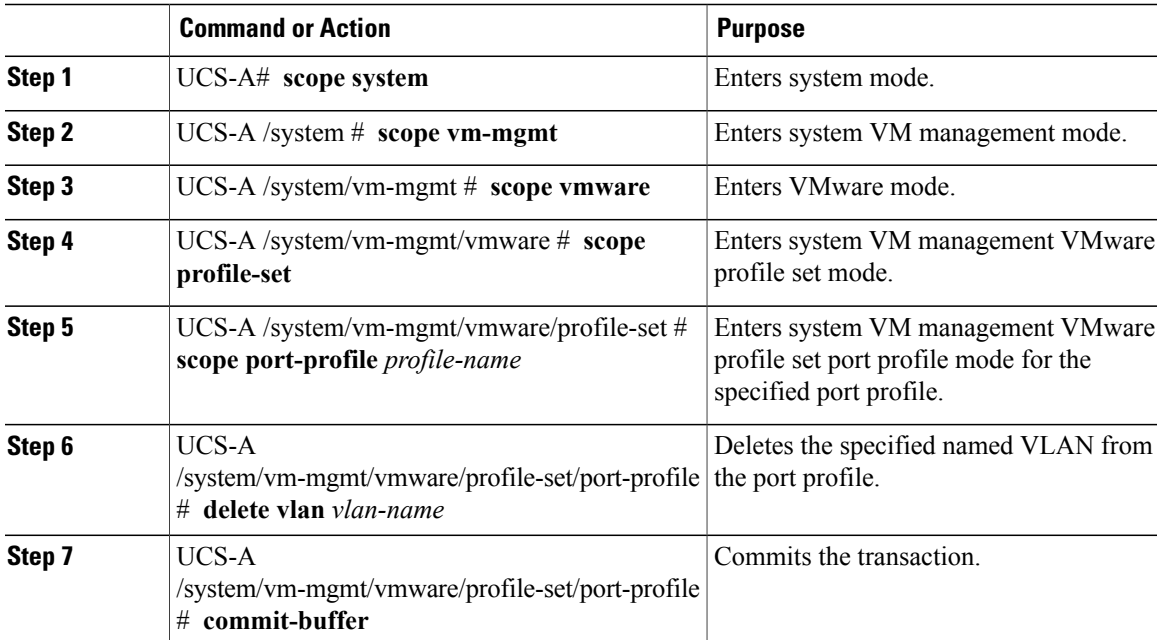

The following example shows how to delete the VLAN named accounting from the port profile named MyProfile and commit the transaction:

```
UCS-A# scope system
UCS-A /system # scope vm-mgmt
UCS-A /system/vm-mgmt # scope vmware
UCS-A /system/vm-mgmt/vmware# scope profile-set
UCS-A /system/vm-mgmt/vmware/profile-set # scope port-profile MyProfile
UCS-A /system/vm-mgmt/vmware/profile-set/port-profile # delete vlan accounting
UCS-A /system/vm-mgmt/vmware/profile-set/port-profile* # commit-buffer
UCS-A /system/vm-mgmt/vmware/profile-set/port-profile #
```
### <span id="page-4-1"></span>**Port Profile Clients**

The port profile client determines the DVSes to which a port profile is applied. By default, the port profile client specifies that the associated port profile applies to all DVSes in the VMware vCenter. However, you can configure the client to apply the port profile to all DVSes in a specific datacenter or datacenter folder or only to one DVS.

T

# <span id="page-5-0"></span>**Adding a Port Profile Client to a Port Profile**

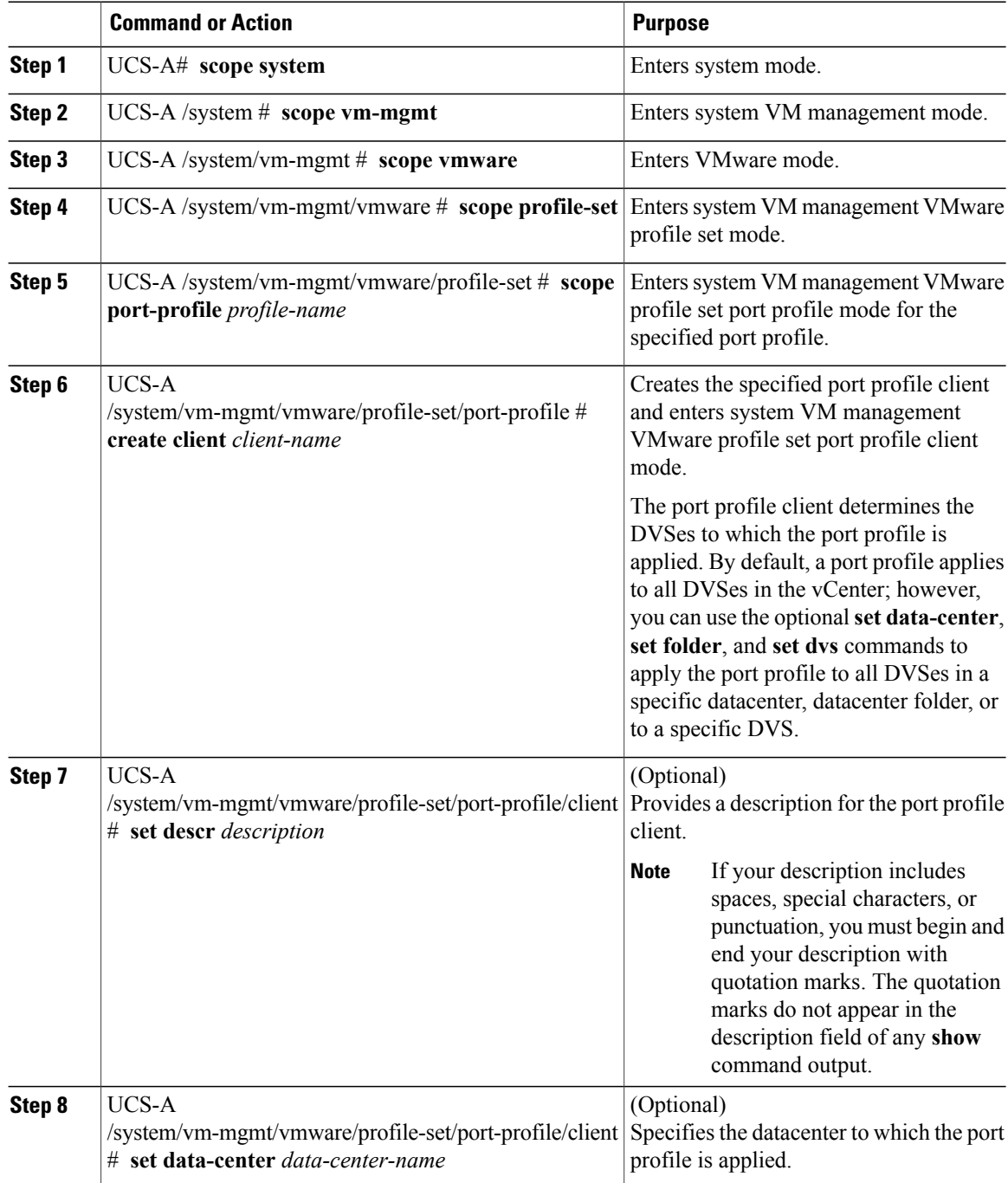

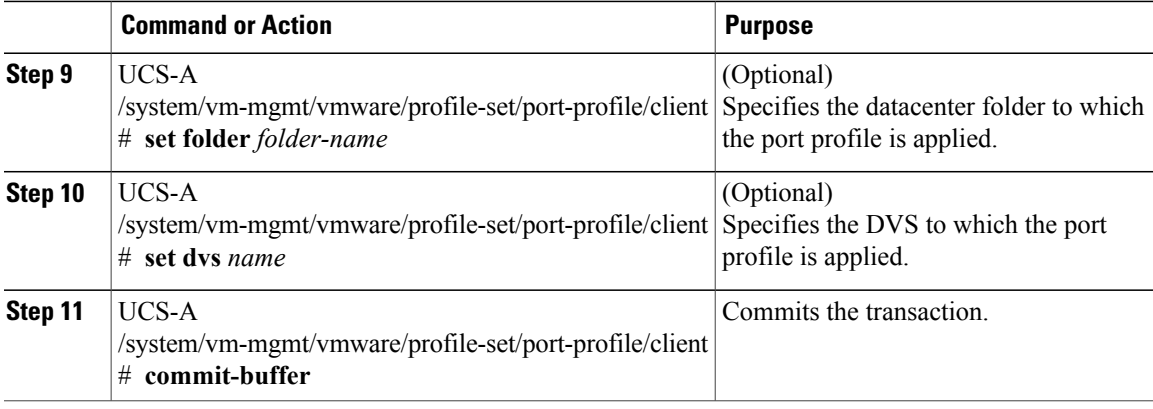

The following example shows how to create a port profile client named OtherClient that applies the port profile named MyProfile to all DVSes in the datacenter named OtherDatacenter and commit the transaction:

```
UCS-A# scope system
UCS-A /system # scope vm-mgmt
UCS-A /system/vm-mgmt # scope vmware
UCS-A /system/vm-mgmt/vmware # scope profile-set
UCS-A /system/vm-mgmt/vmware/profile-set # scope port-profile MyProfile
UCS-A /system/vm-mgmt/vmware/profile-set/port-profile* # create client MyClient
UCS-A /system/vm-mgmt/vmware/profile-set/port-profile/client* # set descr "This is my other
 client for my port profile"
UCS-A /system/vm-mgmt/vmware/profile-set/port-profile/client* # set data-center
OtherDatacenter
UCS-A /system/vm-mgmt/vmware/profile-set/port-profile/client* # commit-buffer
UCS-A /system/vm-mgmt/vmware/profile-set/port-profile/client #
```
### <span id="page-6-0"></span>**Deleting a Port Profile Client from a Port Profile**

You cannot delete a port profile client if a VM is actively using the port profile with which the client is associated.

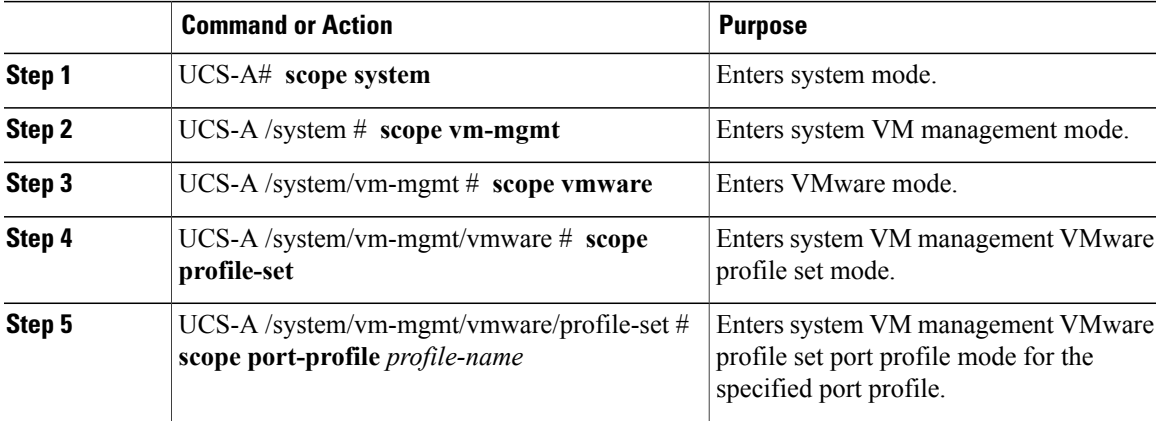

ι

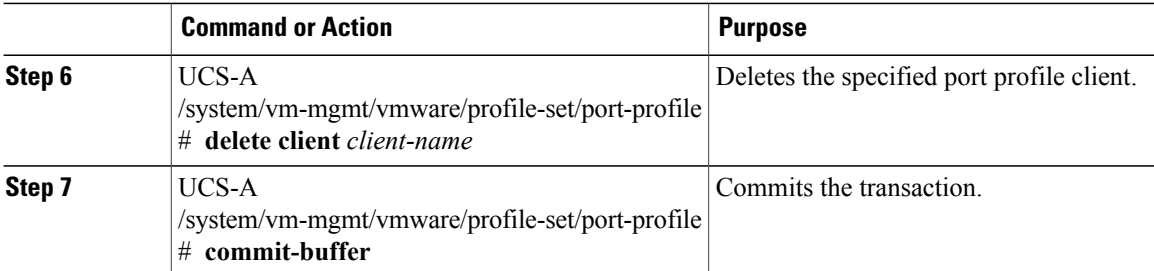

The following example shows how to delete the port profile client named OtherClient from the port profile named MyProfile and commit the transaction:

UCS-A# **scope system**

UCS-A /system # **scope vm-mgmt**

UCS-A /system/vm-mgmt # scope vmware UCS-A /system/vm-mgmt/vmware# **scope profile-set**

```
UCS-A /system/vm-mgmt/vmware/profile-set # scope port-profile MyProfile
```
UCS-A /system/vm-mgmt/vmware/profile-set/port-profile # **delete client OtherClient**

- UCS-A /system/vm-mgmt/vmware/profile-set/port-profile\* # **commit-buffer**
- UCS-A /system/vm-mgmt/vmware/profile-set/port-profile #